# micro:bitによるプログラミングでの スイッチボタンの活用

## NPO法人 学習開発研究所 高橋 参吉

研究グループ(喜家村奨、稲川孝司、西野和典、三輪吉弘、井手広康)

2023.2.19 ICTを利用した学習者研修講座

1

## 教育・研究の活動内容

【教科書・教材】

・micro:bitによるプログラミング(コロナ社)(2019.9)

<https://u-manabi.net/microbit/>

【プログラミング教育の研修・研究】

・教員研修・研究発表(2018~)

<https://u-manabi.net/microbit/kensyu/>

・喜家村科研(帝塚山学院大学)(2020~)

「初等・中等教育の接続を考慮したプログラミング的思考を育成する教材及び指導法の開発」 <https://u-manabi.net/microbit/kaken/>

【学習者研修講座】

・ICTを利用した学習者研修講座(NPO法人学習開発研究所)(2021~)

[https://u-manabi.net/ILD\\_ict-kouza/](https://u-manabi.net/ILD_ict-kouza/)

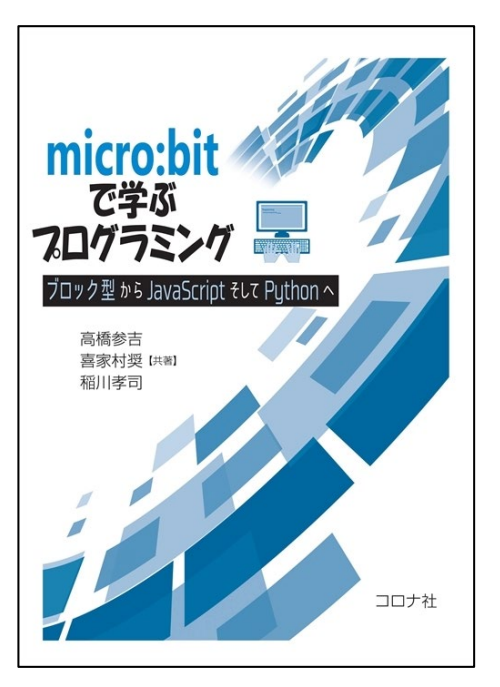

#### 発表の概要

■micro:bitを利用した学習教材(スイッチボタンの利用) じゃんけんゲーム、数あてゲーム、LED(電球)の点灯、信号機、自動販売機など ■micro:bitの入力用拡張ブロック

「情報I」用の簡略版(プログラムは、簡略版で作成、説明している)

■micro:bitによるプログラミング(スイッチボタンの利用)

micro:bitのスイッチボタンを利用したプログラム例を示す。 サンプル例1:数あてゲームのプログラム(VBA、 Scratch ) サンプル例2:画像の表示、選択(分岐)のプログラム(Scratch) サンプル例3:パリティチェック(アンプラグド)

■学習教材のコンセプトと学習指導

「教材を観て、自分で確認して、自らが納得する」 <sup>3</sup>

#### micro:bitを利用した学習教材(スイッチボタンの利用)

じゃんけんゲーム ■ボタンで、グー、チョキ、パーを表示する。 ■2人で、対戦してみる。

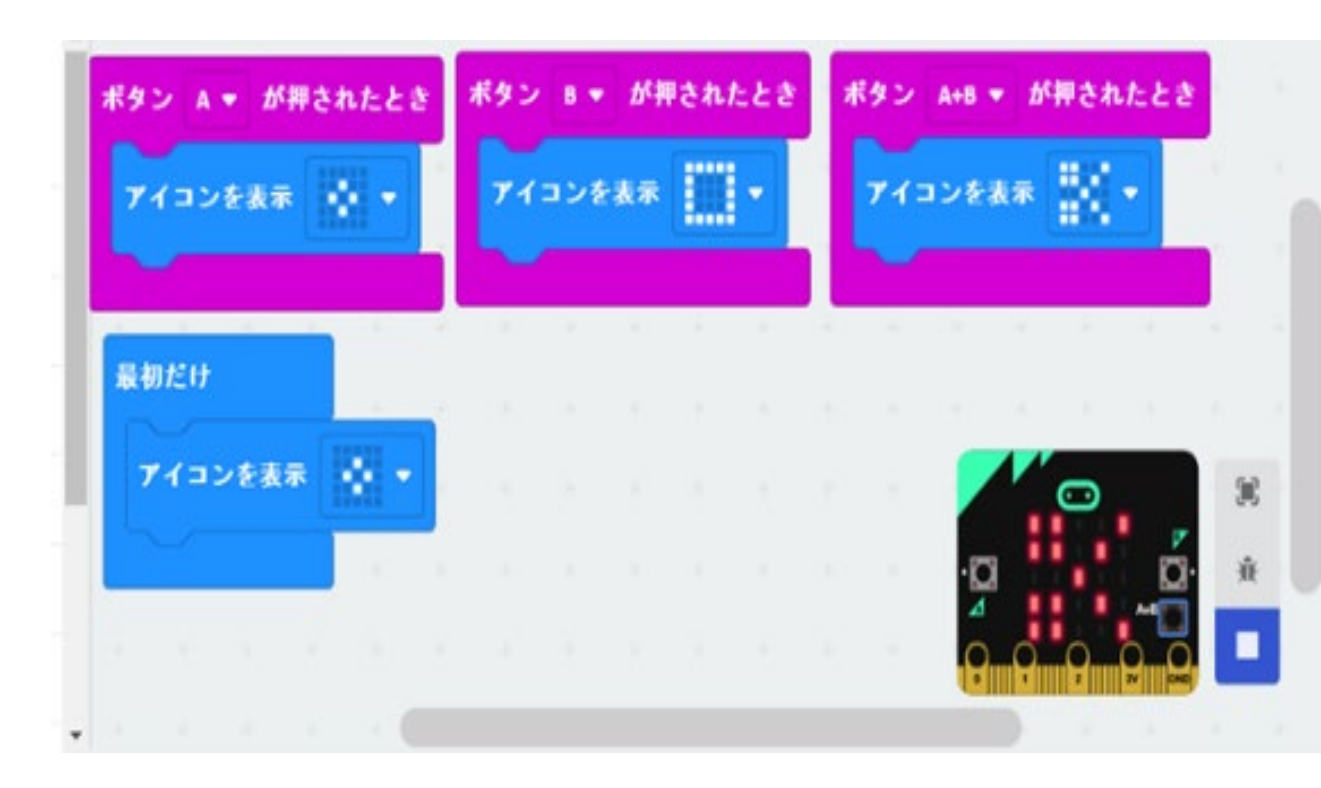

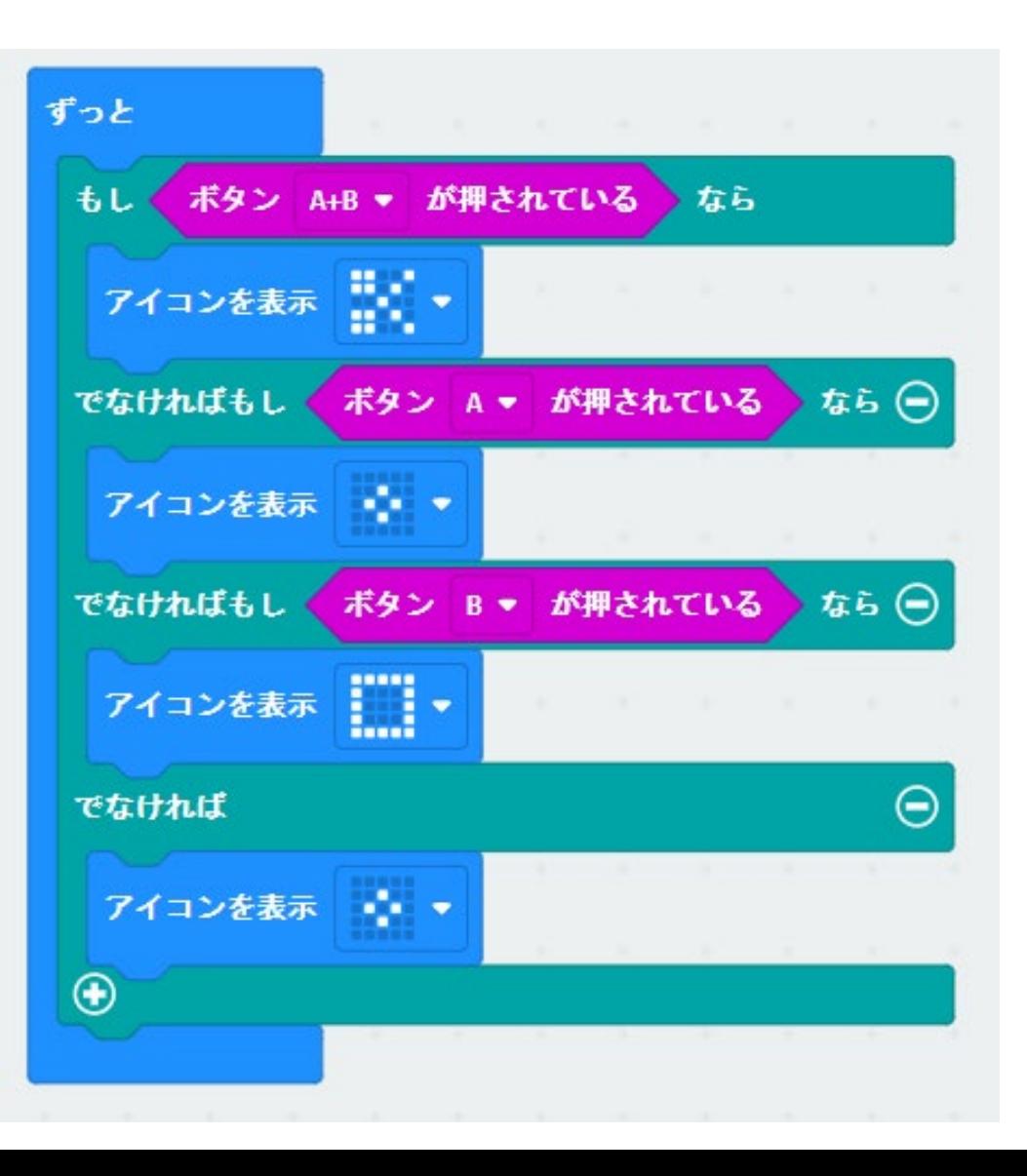

#### micro:bitの入力用の拡張ブロック

#### ■開発の背景

- **>「情報I」のプログラミングにおいて,様々な言語(スクラッチ, VBA, JavaScript, Pythonなど)が利用さ** れている。
- micro:bitを利用する際に、特にスクラッチやVBAとの互換性、及びデータの入力方法を統一するため 入力用の拡張ブロックを作成した。

#### ■入力用の拡張ブロック

- 簡略版(具体的な3つ(A、B、A+B)のブロック、汎用的なブロック1つ)
	- Web:喜家村科研(帝塚山学院大学) の<科研報告会>
		- 入力用拡張ブロック、拡張ボードの利用に関する、報告会(2022.4)を参照
- ▶ 最新(フルバージョン)版(具体的なブロック8つ、汎用的なブロック1つ)
	- 喜家村奨:初等・中等教育におけるプログラミングの指導、学習開発研究所講演資料(2022.5)を参照
	- 喜家村 奨:「初等・中等教育における プログラミング言語の傾向とイベント処理プログラミングについ て」、日本情報科教育学会第15回全国大会(2022.7)を参照

入力用の拡張ブロック(簡略版)

- ■「情報I」のプログラミング指導において、 様々な言語(スクラッチ、VBA、 JavaScript、Pythonなど)が利用されて いる。
- micro:bitを利用する際に、特に、スクラッ チやVBA言語との互換性、及びデータの 入力方法を統一するために、入力用の 拡張ブロックを作成した。
- ■簡略版(具体的な3つ(A、 B、A∔B)のブ ロック、汎用的なブロック1つ)のプログラ ムを紹介する。

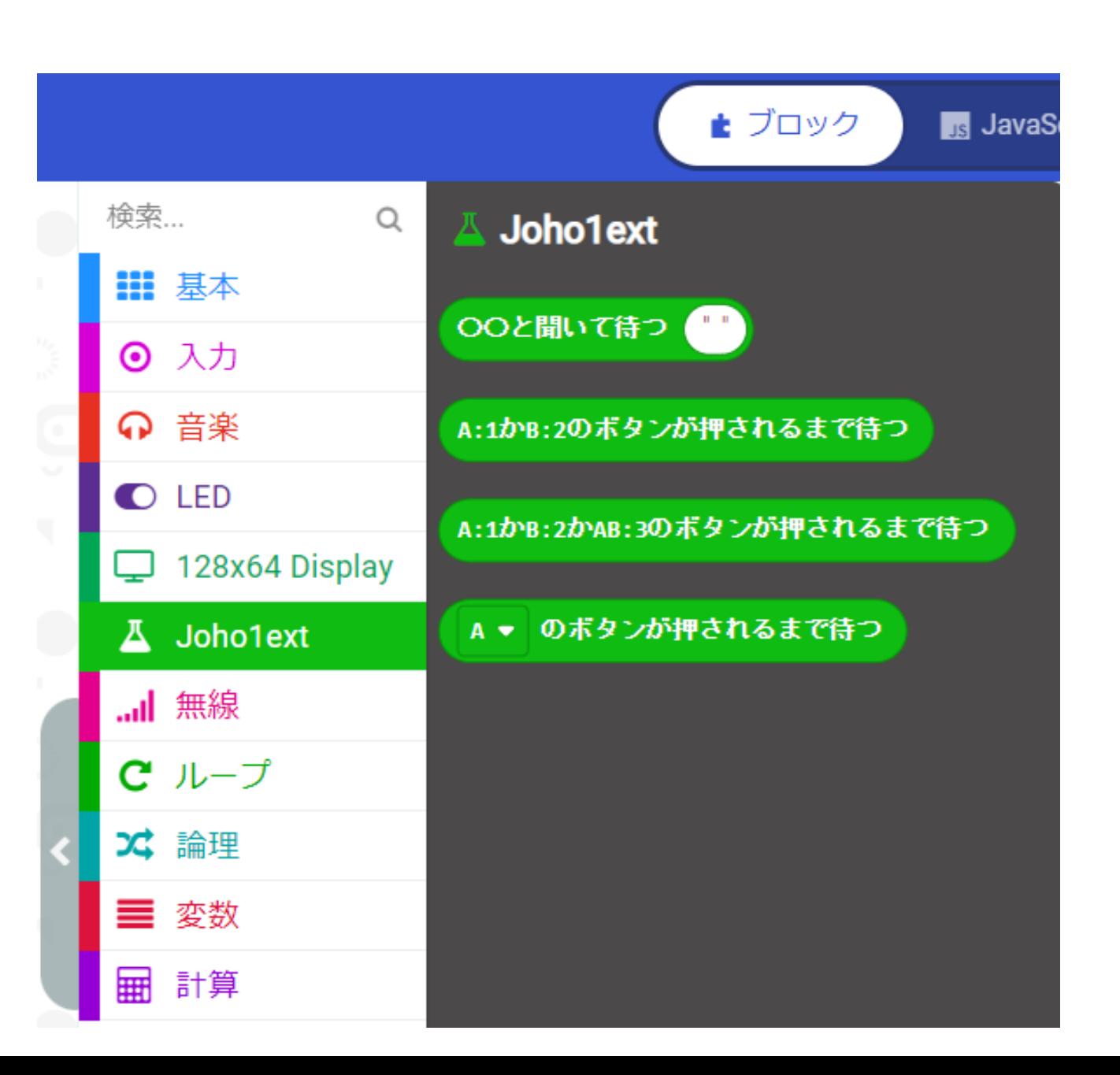

#### 拡張ブロック(joho1ext)の追加方法

### <手順>

■ブロックからJavaScript にする。 ■エクスプローラーの「 v 」を選び、 「+1からカスタムブロックを追加する。 ■新しいファイルを追加しますか? → 「joho1ext」とする。

■「// ここにコードを追加します」 ■拡張ブロックのテキストを貼り付ける。 ■ブロックに戻す。

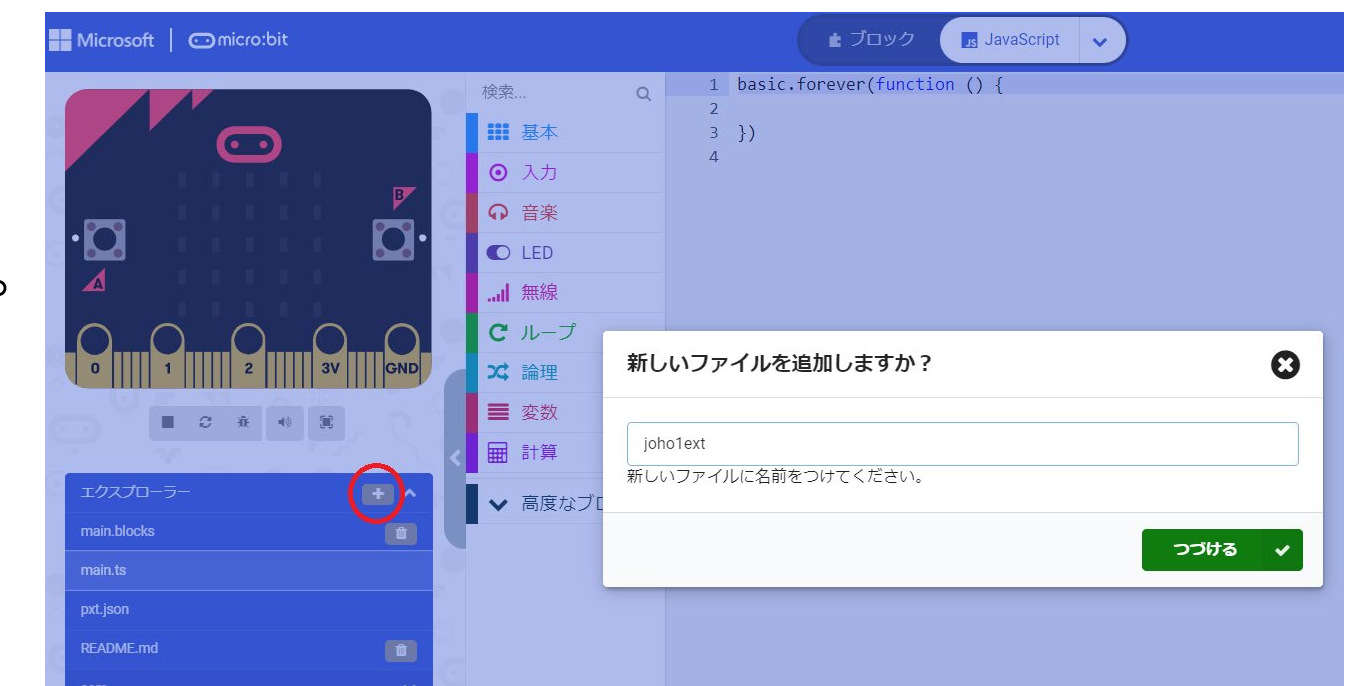

### 入力用の拡張ブロック(最新版)

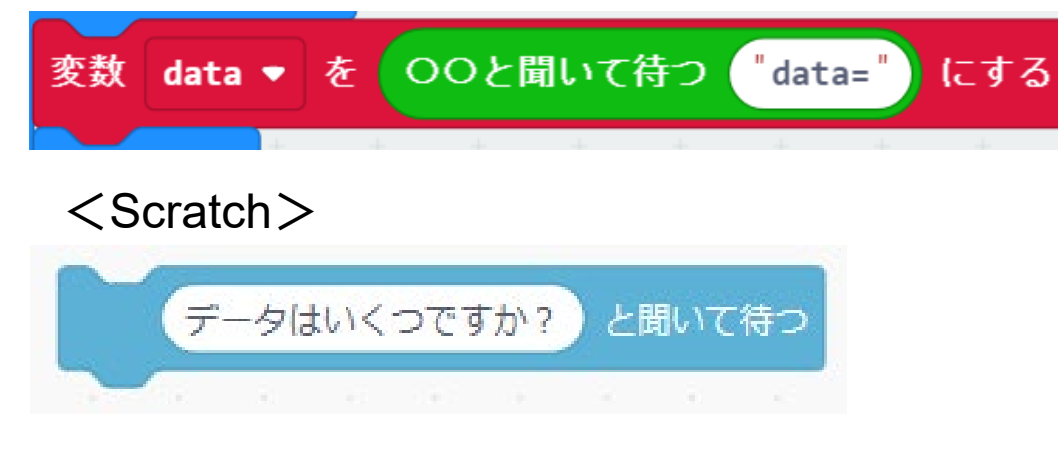

喜家村奨:初等・中等教育におけるプログラミング の指導、学習開発研究所講演資料(2022.5)

入力用の拡張ブロック:

<PDFファイル>

[https://u-manabi.net/microbit/kaken/ild\\_2022-](https://u-manabi.net/microbit/kaken/ild_2022-kyozai1-12.pdf)

[kyozai1-12.pdf](https://u-manabi.net/microbit/kaken/ild_2022-kyozai1-12.pdf)

<TEXTファイル>

[https://u-manabi.net/microbit/kaken/ild\\_2022](https://u-manabi.net/microbit/kaken/ild_2022-kyozai1-13.txt) [kyozai1-13.txt](https://u-manabi.net/microbit/kaken/ild_2022-kyozai1-13.txt)

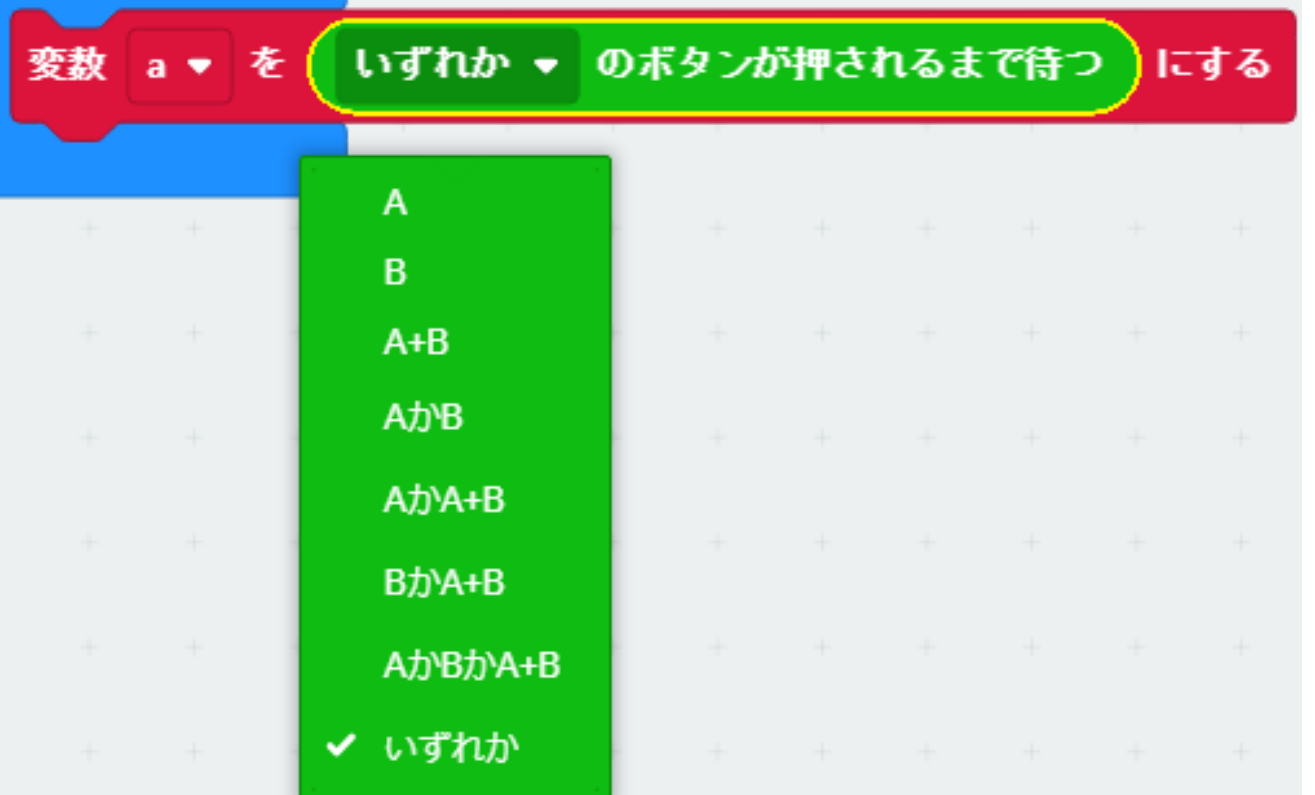

## 入力用の拡張ブロック(最新版)を利用した場合

~じゃんけんゲーム~

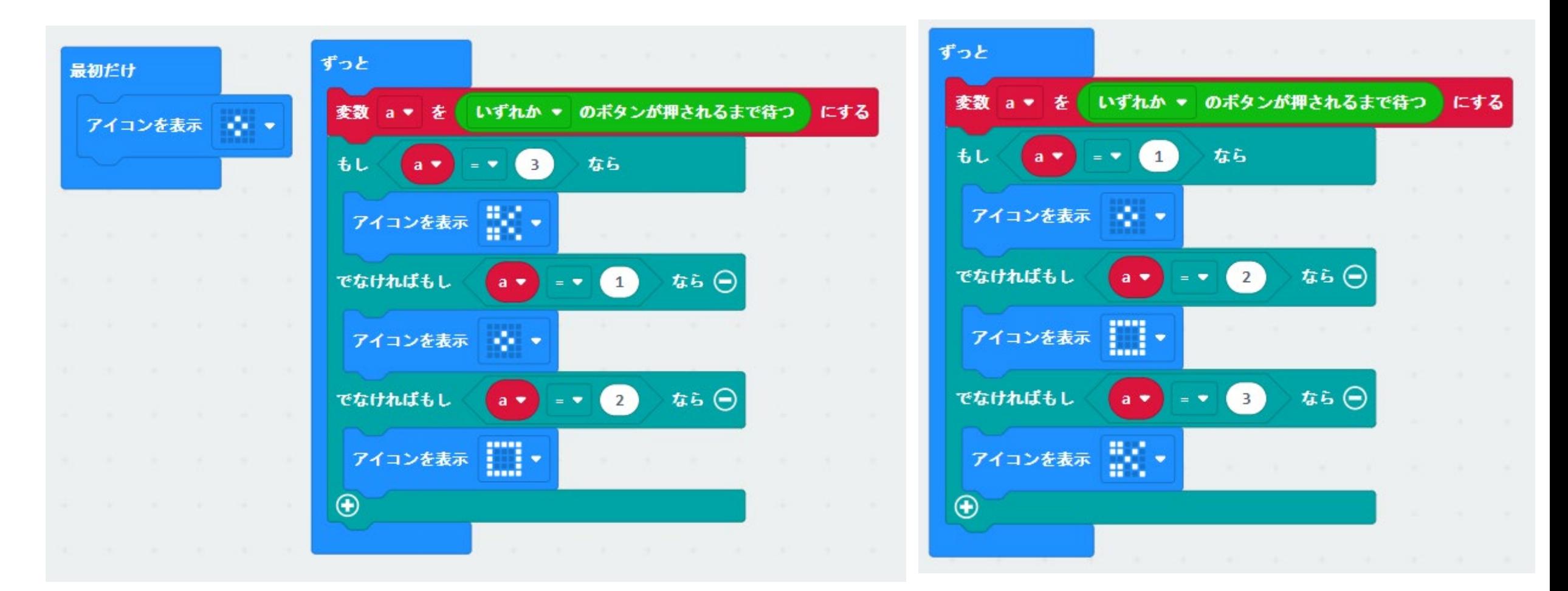

\* 「ずっと」のプログラムは、右のプログラムでよい。 タイプ しゅうしょう しゅうしょう しゅうしょう りょうしょう

#### 【サンプル例1:数あてゲーム】(VBA)

#### ■50までの数字をあてるゲームを作ってみよう。 「情報の科学」、実教出版(p.30~p.31)

①答えになる1~50までの整数を考える

②候補の数字を入力する

③候補の数字が答えの数字より大きかったら「Large」と表示する ④候補の数字が答えの数字より小さかったら「Small」と表示する ⑤候補の数字が答えと一致したら「Hit」と表示する

Sub game1() kotae  $= 25$  $kouho = Cells(1, 2)$ . Value If kouho > kotae Then Cells $(2, 2)$ . Value = "Large" ElseIf kouho < kotae Then Cells $(2, 2)$ . Value  $=$  "Small" Else Cells $(2, 2)$ . Value = "Hit" End If End Sub

#### 【サンプル例1:数あてゲーム】(micro:bit)

■50までの数字をあてるゲームを作ってみよう。

<入力例>

- ■初期値は0が表示されるので、Aボタンで数値を 変更(1回押すと、1つずつ増える)し、Bボタンで 確定する。
- ■変数k1で, 10の桁の数値, 変数k0で, 1の桁の 数値を入力する。

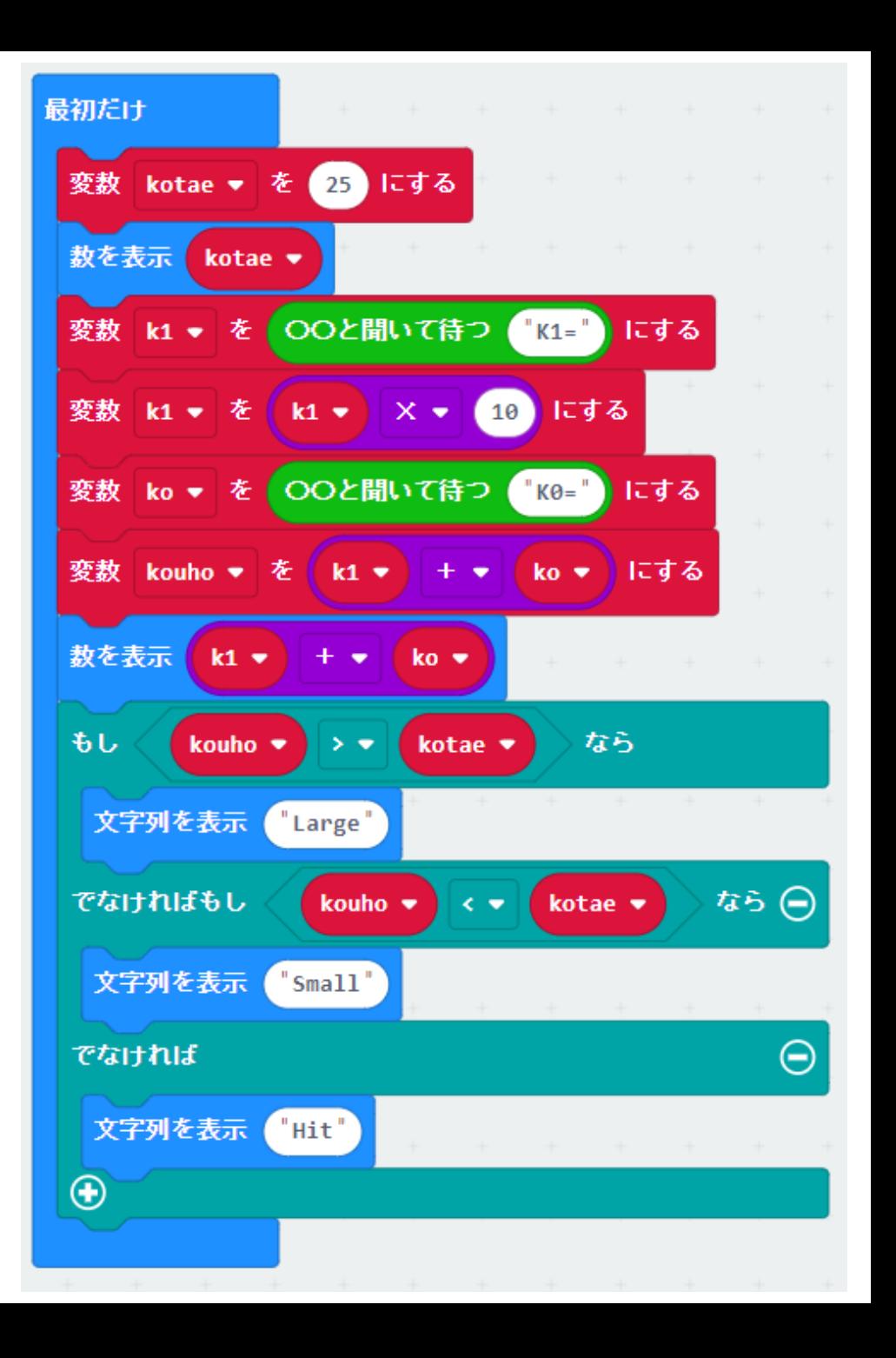

#### 【サンプル例1:数あてゲーム1】(Scratch)

■50までの数字をあてるゲームを作ってみよう。

#### ■micro:bitのプログラムは、Scratchでは、右 のようなプログラムになる

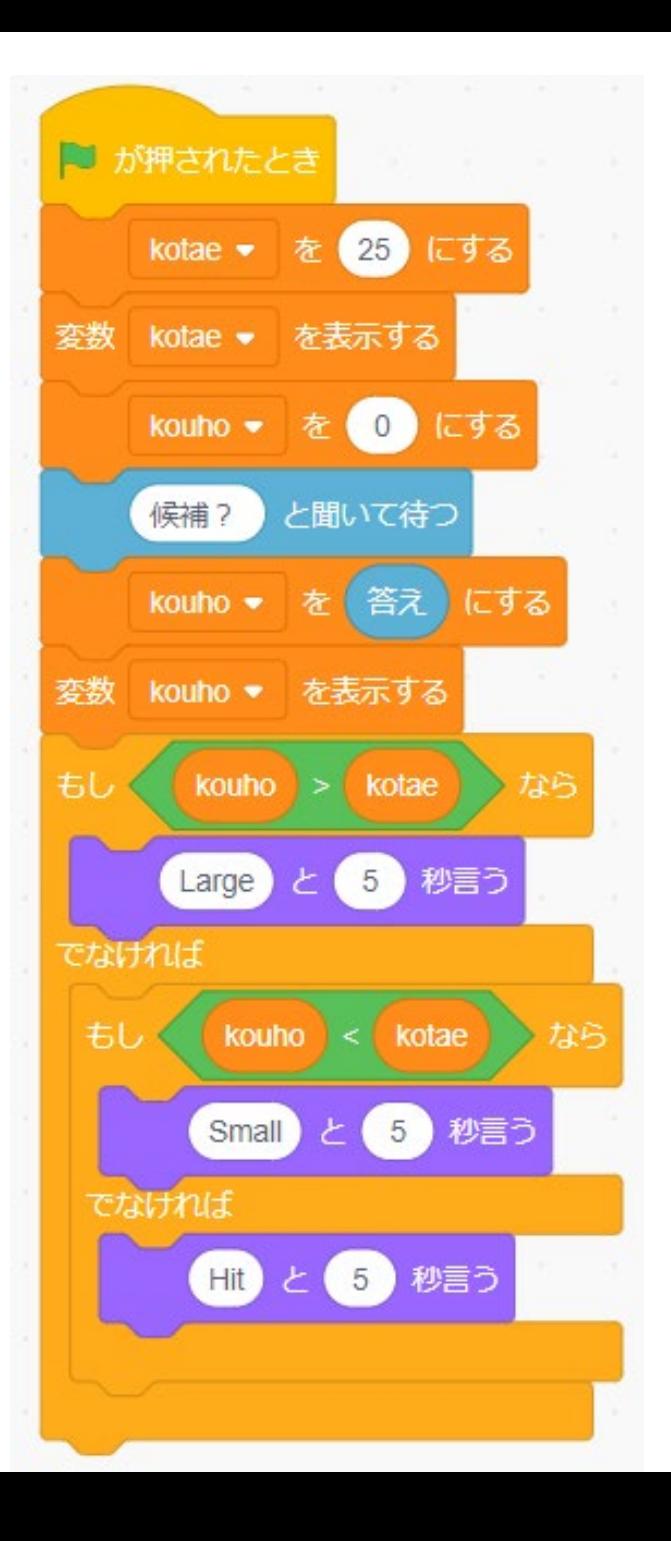

#### 【サンプル例2:選択(分岐)のプログラム】(Scratch)

■画像を選表示するプログラムを作ってみよう。 「図説情報I」、実教出版(p.100~p.101)

例題1で使用した画像にもう1枚画像を追加し、複数のキーを押して、画像を選択できるプログラムを作って みよう。 □のキーが押される 画像3 2のキーが押される ৰ্শ⊂ 画像1 画像 2 画像 4 Ⅱと2以外のキーが 画像2 押される

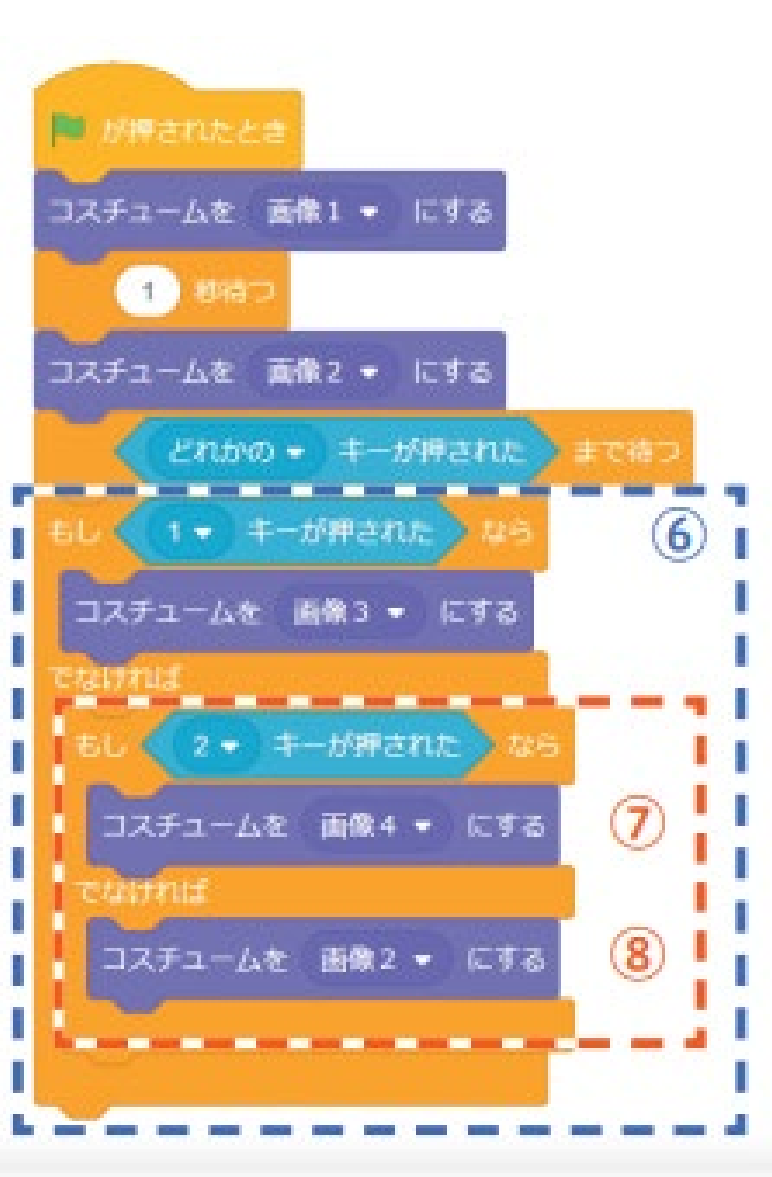

## 【サンプル例2:選択(分岐)のプログラム】(micro:bit)

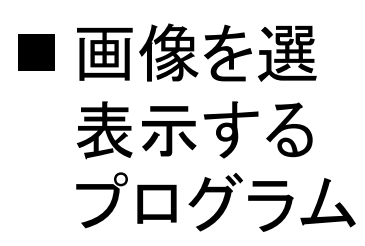

■花の画像 は、LED表 示で、簡略 化した図に する

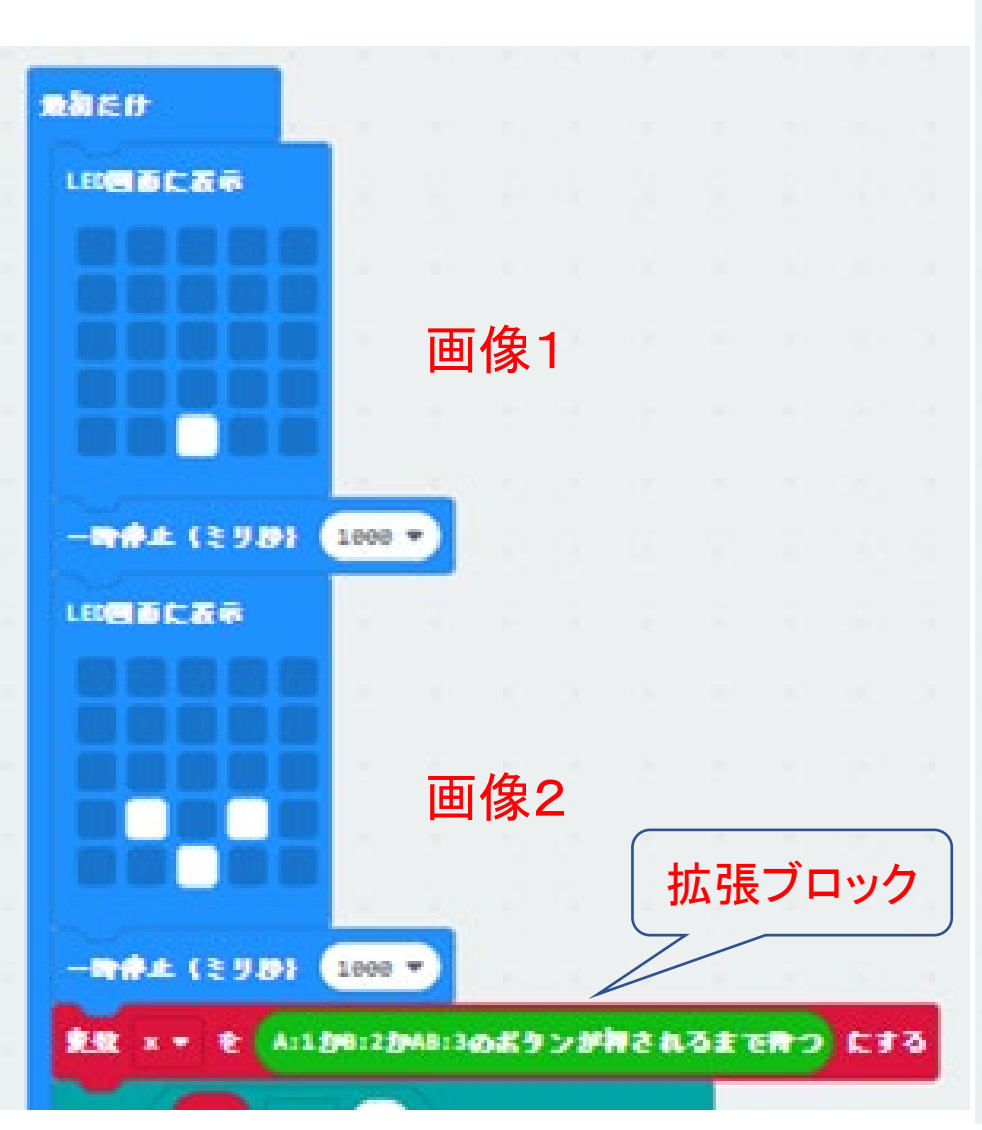

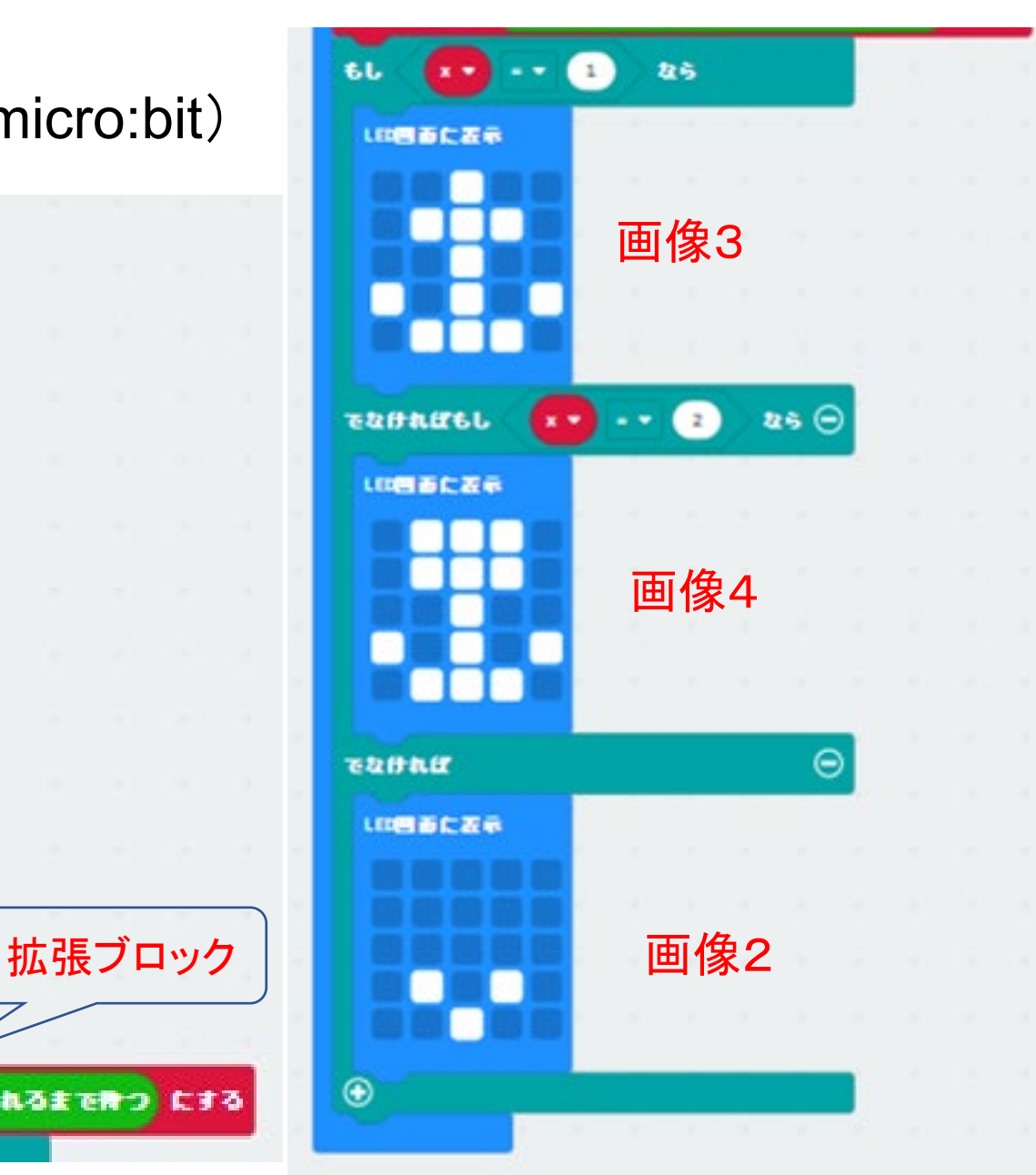

【サンプル例3:パリティチェック 】

■実習14 データの間違いを探そう 「図説情報I」、実教出版(p.156~p.157)(球で説明)

■次の説明図の学習教材をmiro:bitで作成しよう。 英文字「N」の場合

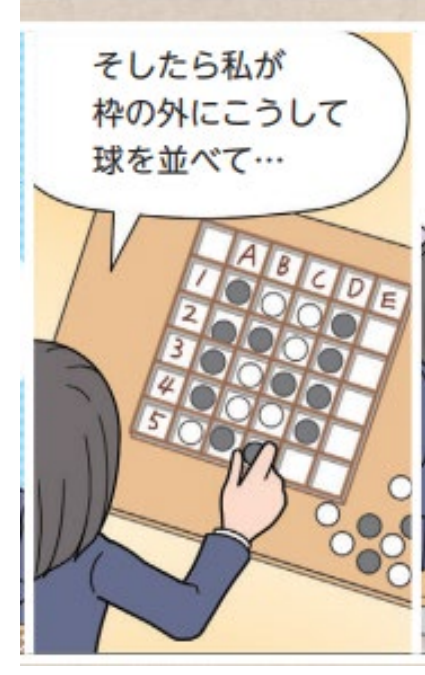

「図説情報I」、p.156より

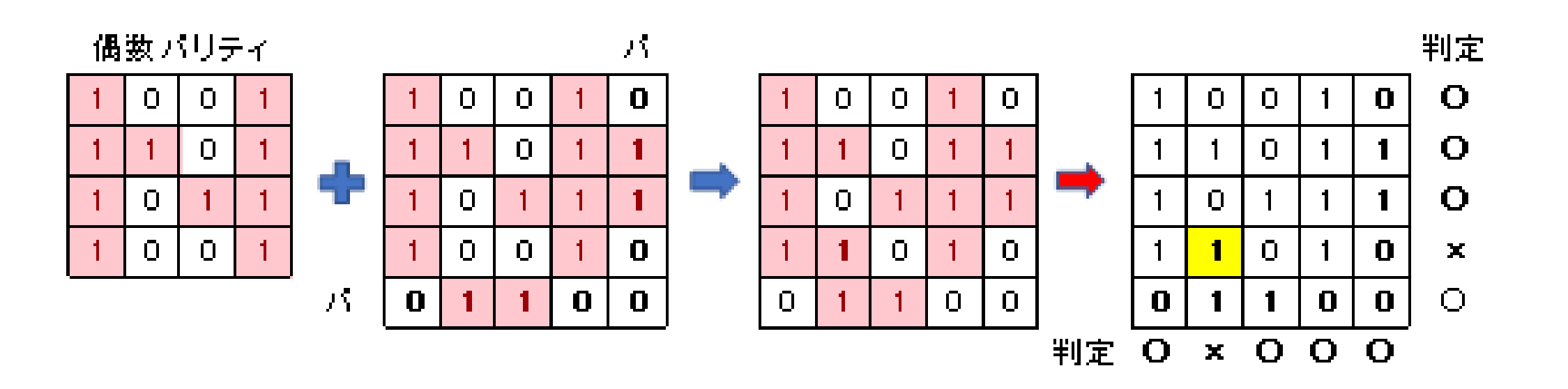

#### 【サンプル例3-1:パリティチェック】(micro:bit)

- **Aボタン:パリティビット(偶数)** を手動でつける
- A+Bボタン:エラーの箇所を 乱数で決定し、反転する
- Bボタン:エラーの箇所を探 して、その個所を点滅する

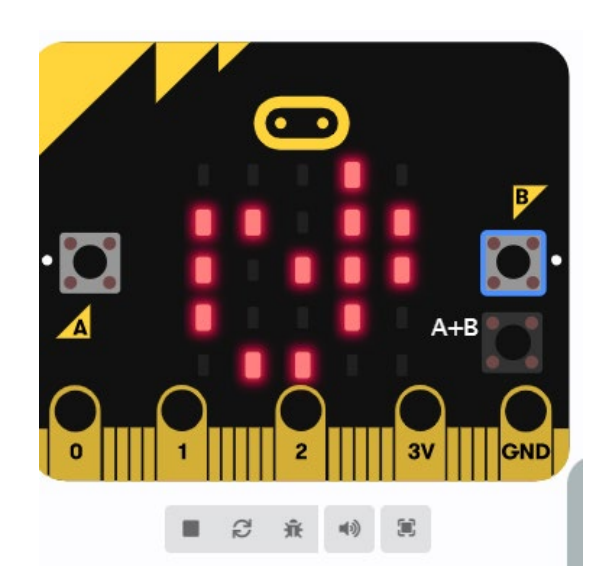

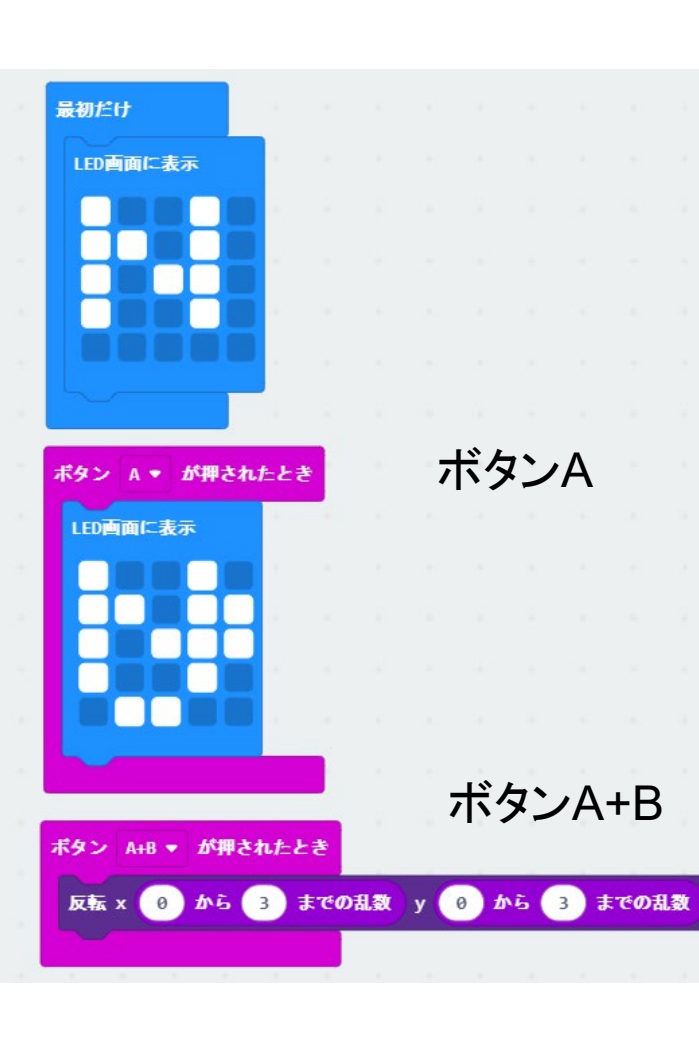

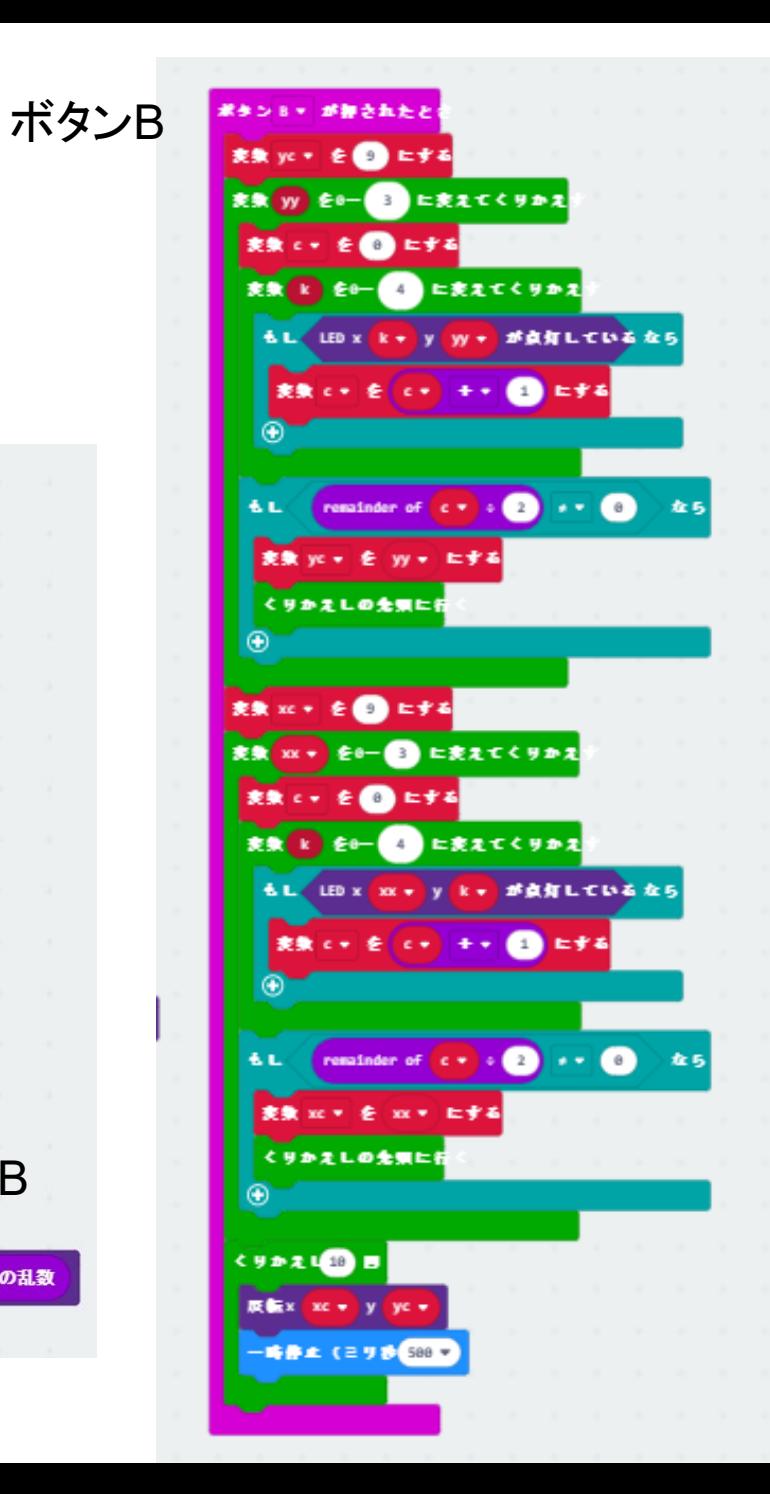

## 【サンプル例3-2:パリティチェック】(micro:bit)

- **Aボタン:パリティビット(偶数)** を自動でつける
- A+Bボタン:エラーの箇所を 乱数で決定し、反転するする
- Bボタン:エラーの箇所を探 して、その個所を点滅する

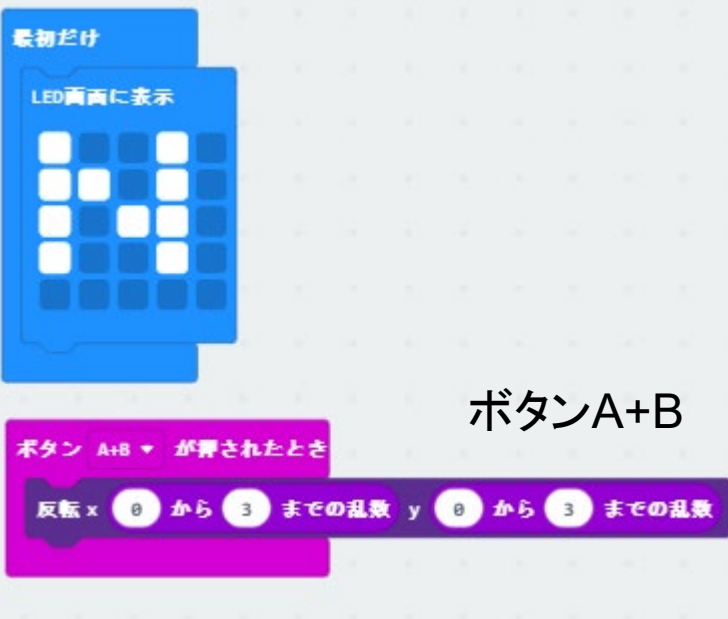

- ▶ A、Bボタンの箇所は、同じようなプログラムがでてくるので、関数にする ことができる。
- 無線LANを利用したプログラムにすることもできる。しかし、この場合、 micro:bitの仕様で、一度に18文字までしか送信できないので、プログラ ムの工夫が必要となる。

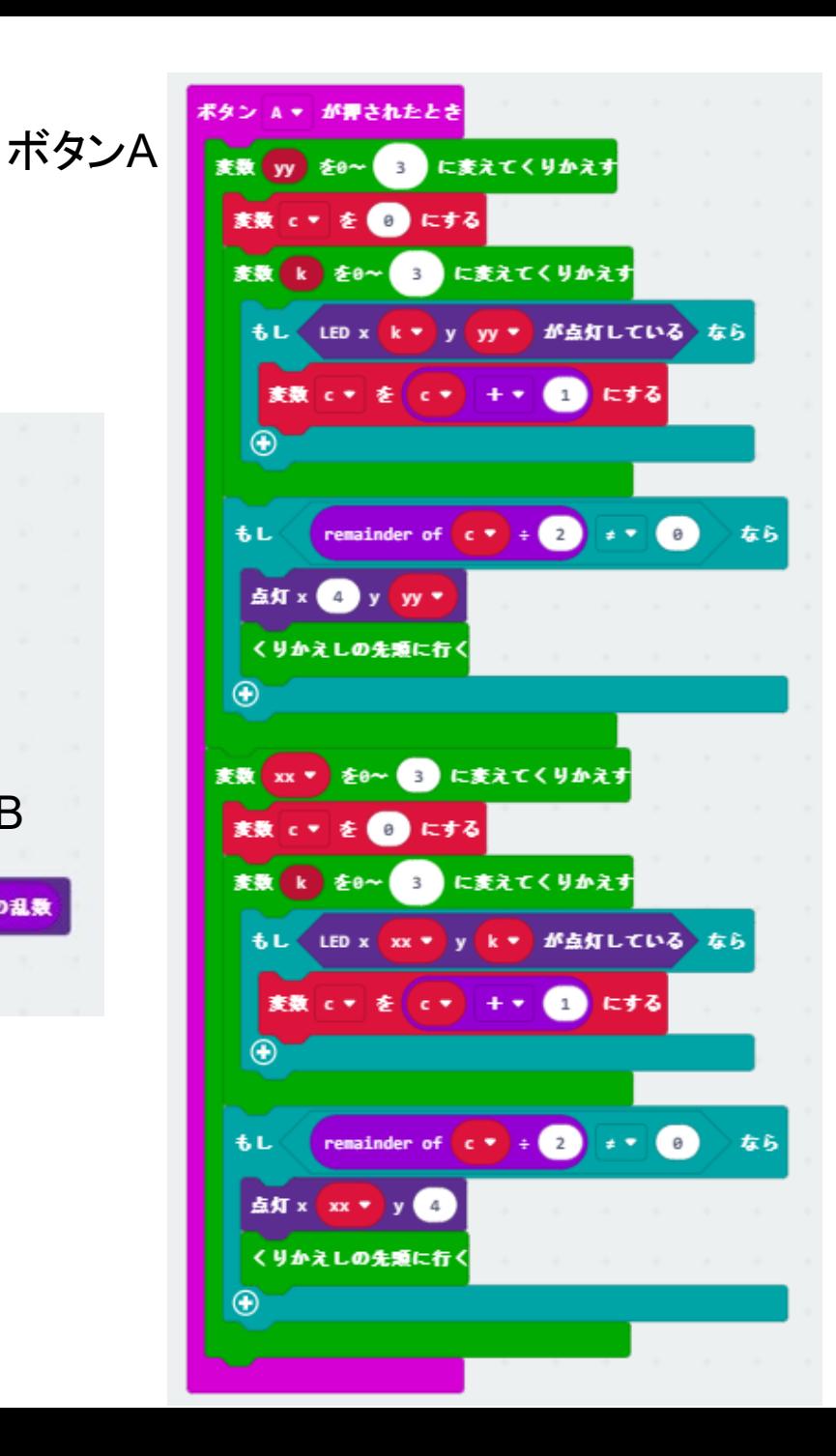

#### 学習教材のコンセプトと学習指導

■プログラミングの学習教材のコンセプト ▶「教材を観て、自分で確認して、自らが納得する」

■「じゃんけんゲーム」

▶教材を観て、実行して、自分で確認する

• じゃんけんゲーム(1): 「グー、パー」のじゃんけんについて学ぶ

▶教材プログラムを観て、自らが納得する

• じゃんけんゲーム(2): ブロックを確認して、論理の構成を理解する。

▶教材プログラムの変更も試みて、思考する

• じゃんけんゲーム(3): 勝敗の判定(じゃんけんの判定表)について考える

高橋、喜家村、稲川:micro:bitで学ぶプログラミング、pp.14-15、pp.41-43、コロナ社(2019)

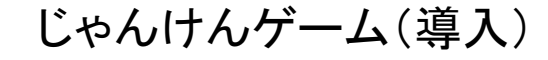

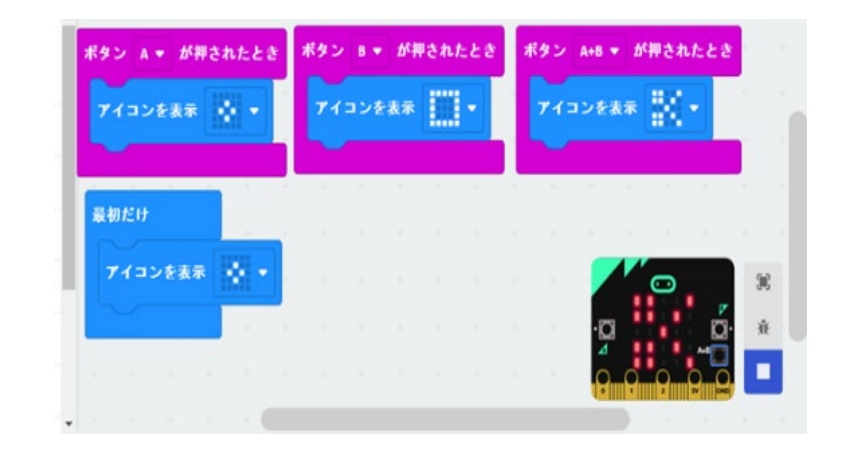

じゃんけんゲームを例として

#### ■実行して確認し、プログラムを観て納得する

乱数(0、1)を発生させ、0の時は(グー)、1の時は(パー) を表示する(図1)

**>2台のmicro:bit で対戦してみる** 

■変更を試みて思考する

乱数(0、1、2)を発生させて、「はさみ」(チョキ)を表示す るプログラム(図2)に変更する

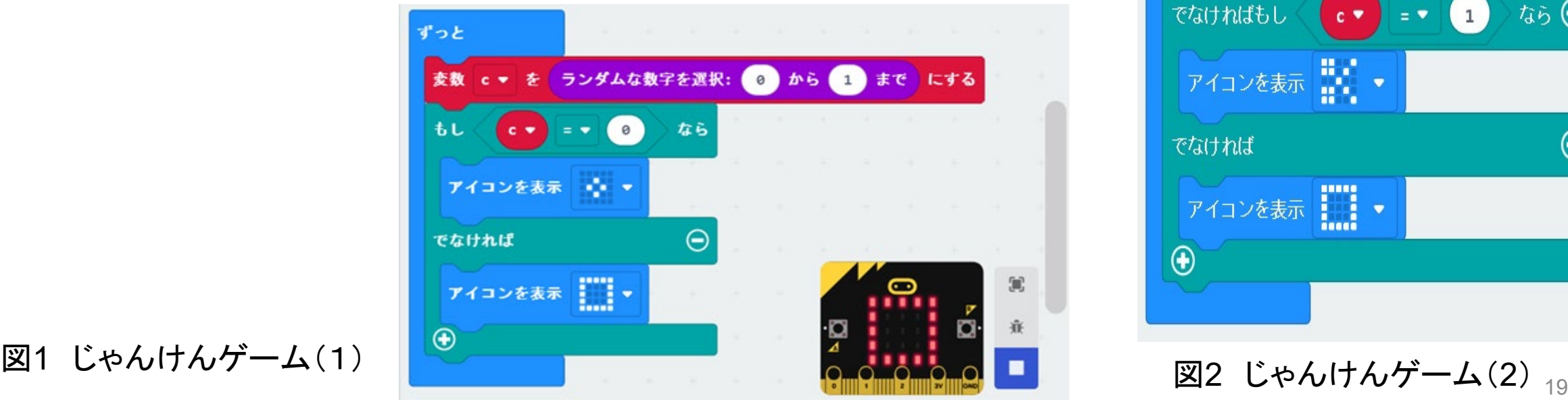

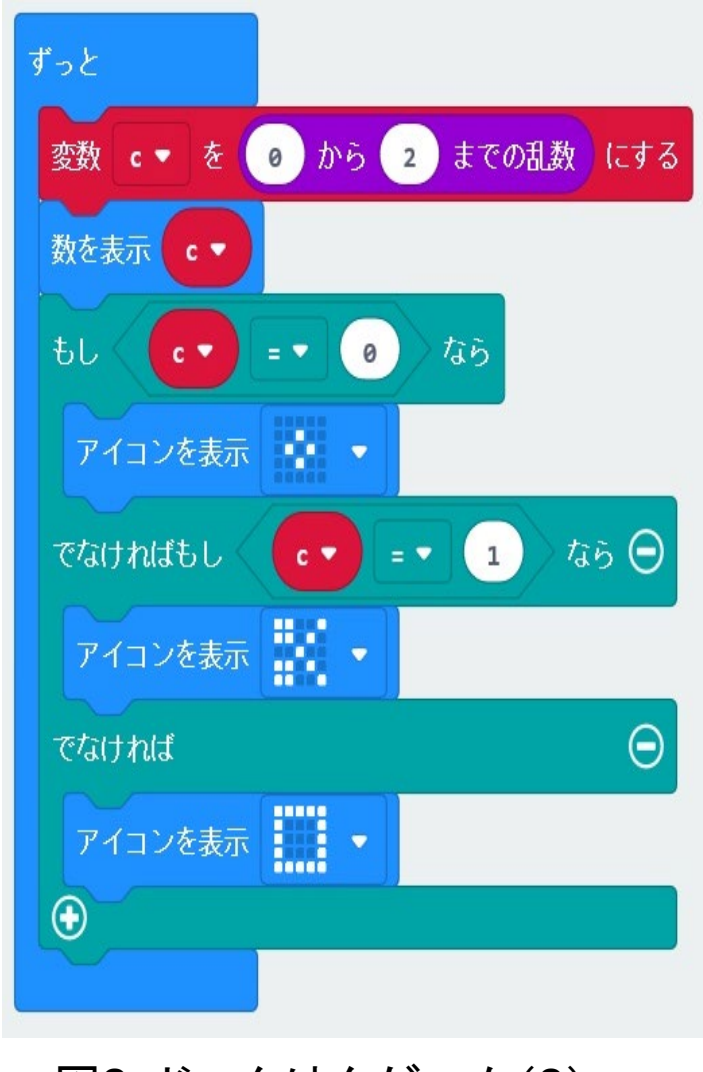

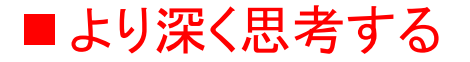

じゃんけんの判定表を考え、判定表をもとに効率的なプログラムを考える 無線LANを利用した自動判定プログラムを作成する

じゃんけんの判定表 (じゃんけんゲーム(3))

| 種類                         | 数値            | A | B | 判定                        | (A-B)の値 | (A-B+3) % 3の値 |
|----------------------------|---------------|---|---|---------------------------|---------|---------------|
| <b>げー</b><br>$\ddot{\phi}$ |               |   | O | 引分け                       |         |               |
|                            |               |   |   | $\boldsymbol{\mathsf{A}}$ |         | 2             |
|                            |               |   | ⌒ | B                         | $-2$    |               |
| チョキ<br>談                   |               |   |   | Β                         |         |               |
|                            |               |   |   | 引分け                       |         |               |
|                            |               |   |   | $\boldsymbol{\mathsf{A}}$ | $-1$    |               |
| $\Box$                     | $\mathcal{P}$ | ŋ |   | $\overline{\mathsf{A}}$   | റ       | 2             |
|                            |               | ŋ |   | B                         |         |               |
|                            |               |   |   | 引分け                       |         |               |

#### まとめ ~micro:bitによるプログラミング指導~

#### ■micro:bitによるプログラミング指導の注意事項

- キーボードがないので、数値や文字の入力には、スイッチボタンを利用するなどの工夫が 必要である
- 25個のLEDでしか表示できないので、出力表示には、工夫(例えば、micro:bit用拡張表示 ボードの利用)が必要である
- \*「Kitronik-128x64Display」(VIEW Graphics128 OLEDディスプレイ)に表示する

#### ■学習者の能力に応じた学習指導

- さまざまなセンサもあるので、STEM(STEAM)教育の教材も作成しやすい
- 学習教材を通じて、プログラミングに興味・関心を持たせることも可能である
- ブロック型からJavaScriptやPythonへ自動変換できるので、学習者の興味やプログラミング 能力に合わせた言語を利用できる

## (参考) micro:bitを利用した学習教材

### 「FizzBuzz」のプログラム

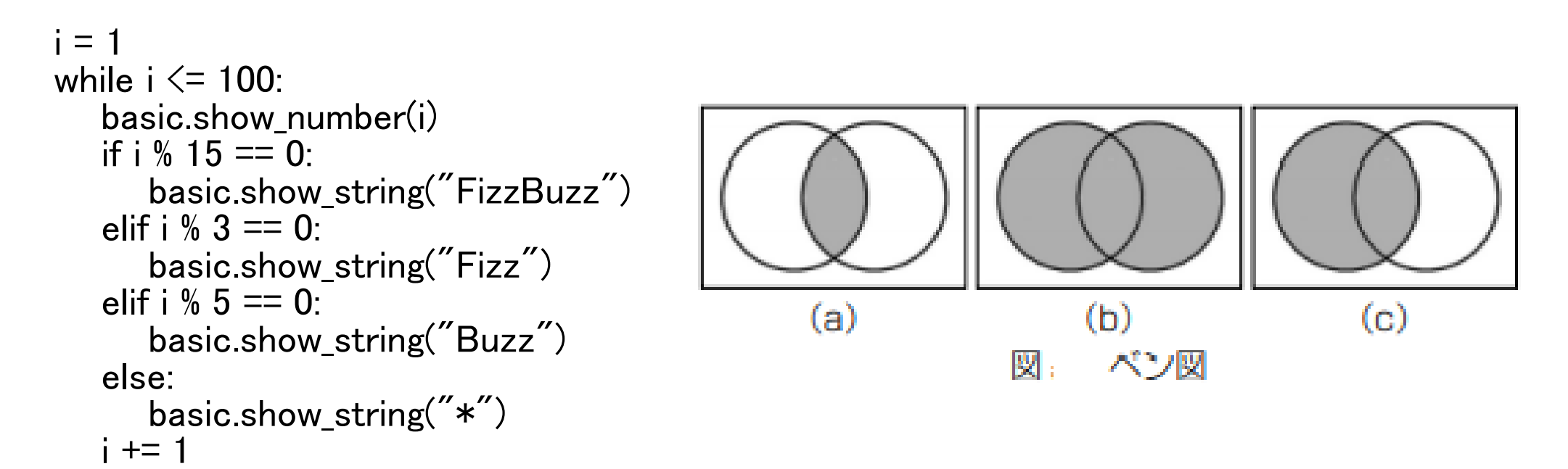

高橋:micro:bitで学ぶプログラミング、じっきょう資料、情報教育資料51号、実教出版(2020.9)

<https://www.jikkyo.co.jp/download/detail/61/9992659440>